# **PERANCANGAN SISTEM INFORMASI MANAJEMEN RUMAH SAKIT DI INSTALASI RAWAT INAP RUMAH SAKIT PARU SURABAYA STUDI KASUS PEMENUHAN KEBUTUHAN LAPORAN RAWAT INAP**

Amir Ali<sup>1</sup>, Serlly Frida Drastyana<sup>2)</sup> 1,2 Prodi D3 Rekam Medis dan Informasi Kesehatan Stikes Yayasan Rumah Sakit Dr.Soetomo Jl. Prof. Dr.Moestopo 8 A Surabaya <sup>1</sup>amir.consulting@gmail.com, <sup>2</sup>ser\_lly@ymail.com

## **ABSTRAK**

Penelitian ini berisikan tentang rancangan sistem informasi manajemen rumah sakit di instalsi rawat inap rumah sakit paru surabaya dengan pendekatan teknologi informasi. Penelitian ini didasari karena adanya kendala dalam melakukan pengelolaan data pasien rawat inap. Tujuan dari penelitian ini adalah mengidentifikasi, menganalisis dan merancang sistem informasi manajemen rumah sakit untuk pengelolaan data pasien rawat inap.Penelitian ini menggunakan metode FAST dalam perancangan aplikasinya. Digunakan juga penggambaran diagram yaitu Data Flow Diagram (DFD) sebagai diagram alir datanya dan Entity Relationship Diagram (ERD) sebagai konseptual data modelnya sebagai dasar dalam membuat databasenya. Populasi pada penelitian ini adalah pasien rawat inap 30 pasien. Penelitian ini menghasilkan rancangan sistem informasi manajemen rumah sakit di instalasi rawat inap rumah sakit paru surabaya dengan 11 tabel yaitu tabel pasien, tabel pendaftaran, tabel petugas TPPRI, tabel perawat poli, tabel perawat IGD, tabel dokter, tabel dokter DPJP, tabel admisi, tabel kamar, tabel poli, tabel cara bayar. Dari penelitian ini, dihasilkan juga 3 proses dalam pembuatan rancangan databasenya yaitu proses penerimaan pasien baru rawat inap melalui IGD, proses penerimaan pasien lama rawat inap melalui poliklinik, dan proses penerimaan pasien lama rawat inap melalui IGD. Dihasilkan juga 5 form yang didapatkan dari hasil penelitian ini yaitu form login, form pendaftaran, form admission, form rawat inap dan form rekam medik.

**Kata Kunci** : FAST, DFD, ERD,TPPRI,DPJP

#### *ABSTRACT*

*This study contains about the draft application of hospital informatioan management system at rumah sakit paru Surabaya with information technology approach. This research is based on obstacles in management of inpatients in paru hospital. The purpose of this study is to identify, analyze and design hospital management information systems for managing inpatient data. This study uses the FAST method in designing the application . Used also description diagram that is Data Flow Diagram (DFD) as data flow diagram and Entity Relatioship Diagram (ERD) as conceptual data model. The population in this study was 30 inpatienst. This research produced a database design that has been created with the approach of FAST methods. With 23 entities which will become 11 tables, namely patient table,registration table, TPPRI officer table, nurse poly table,IGD nurse table, docter table, DPJP docter table, admission table, room table, poli table, payment table. From this research, also generated 3 process in making the design of its databasenya the process of accepted new inpatiens from IGD, the process of accepted old inpatiens from poliklinik, the process of accepted old inpatiens from IGD. Also produced 5 forms obtained from the results of this study are login forms, registration forms, admission forms, inpatient forms and medical record forms.*

*Keywords: FAST, DFD, ERD, TPPRI, DPJP*

## **PENDAHULUAN**

Rumah sakit, merupakan salah satu institusi pelayanan umum yang sangat membutuhkan suatu pelayanan yang cepat, akurat dan andal dalam pelayanan kepada pasiennya. Banyaknya data yang akan dikelola serta perlunya penyampaian informasi yang cepat dalam kegiatan pelayanan rumah sakit, menjadikan teknologi informasi sebagai media yang dianggap mampu membantu pengelolaan data dan penyajian informasi yang mudah, cepat, akurat serta terintegrasi. Hal ini tertuang pada Peraturan Menteri Kesehatan No. 82 Tahun 2013 Pasal 4 ayat 2 yang menyatakan suatu pengembangan sistem informasi Rumah Sakit harus mampu dalam meningkatkan serta mendukung proses pelayanan kesehatan di Rumah Sakit.

Rumah sakit paru surabaya selama ini dalam mengelola data pasien rawat inap masih dilakukan secara komputerisasi sederhana dengan memanfaatkan aplikasi office standar yaitu microsoft word dan microsoft excel. Hal ini memperlambat dan mempersulit dalam mengelola data dan informasi pasien rawat inap di rumah sakit paru. Kemungkinan akan kesalahan dalam pengolahan data pasien rawat inap akan menghambat pelayanan terhadap pasien sehingga menjadi kurang efisien, serta mengakibatkan kesulitan dalam pencarian data dan menyita waktu yang relatif lama dalam pembuatan laporan kepada manajemen/ pimpinan tentang data pasien rawat inap di rumah sakit paru Surabaya.

Untuk membantu dalam pemecahan masalah tersebut perlu adanya aplikasi sistem informasi manajemen rumah sakit (SIMRS) khususnya dalam hal pengelolaan data pasien rawat inap agar setiap pekerjaan yang menyangkut pengolahannya dapat dikurangi tingkat kesalahannya serta dapat memberikan pelayanan yang lebih baik khususnya dalam hal membuat laporan kegiatan pelayanan pasien rawat inap

Oleh karena itu diperlukan pendekatan IT yang menggunakan aplikasi SIMRS di rumah sakit paru surabaya, agar proses pengolahan data pasien rawat inap dapat berjalan secara efektif dan efisien.

## **METODE PENELITIAN**

Jenis penelitian ini adalah penelitian terapan. Pada tahap pelaksanaan penelitian ini akan dilakukan metode perancangan dan analisis sistem dengan menggunakan metode *FAST Framework for the Application of System Thinking),* analisis *PIECIES*  (*Performance, Information, Economy, Control, Eficiency and Service*)dan *tools*  pemodelan serta perangkat lunak pendukung lain untuk menunjang pembangunan sistem.

Rancangan penelitiannya dapat kami gambarkan sebagai berikut :

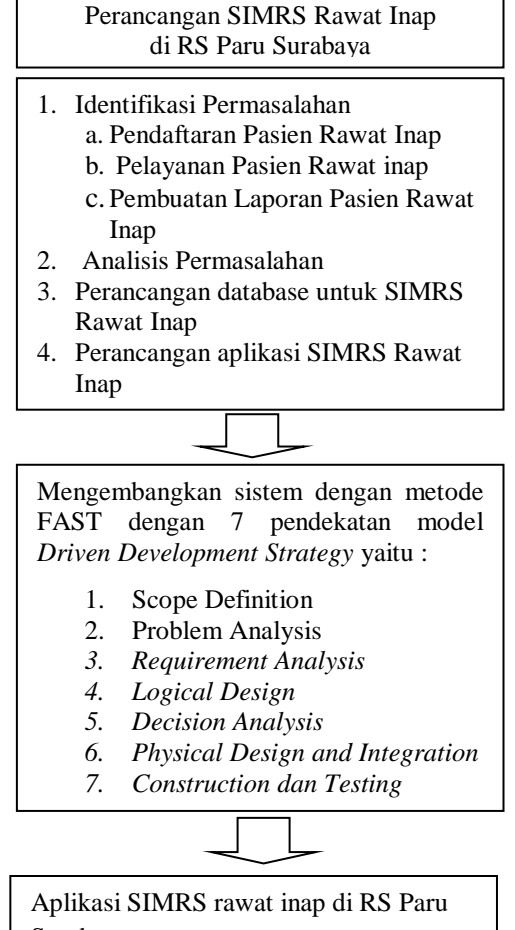

Surabaya

Gambar 1. Kerangka Penelitian

Dalam mengidentifikasi dan menganalisis permasalahan pada penelitian ini digunakan pendekatan metode PIECES dan metodologi FAST. Menurut (Ragil, 2010), metode *PIECES* adalah metode analisis sebagai dasar untuk memperoleh pokok-pokok permasalahan yang lebih spesifik. Dalam menganalisis sebuah sistem, biasanya akan dilakukan terhadap beberapa aspek antara lain adalah kinerja, informasi,

ekonomi, keamanan aplikasi, efisiensi dan pelayanan pelanggan. Analisis ini disebut dengan *PIECES* Analysis (*Performance, Information, Economy, Control, Eficiency and Service*). Sedangkan metode FAST adalah sebuah metodologi yang digunakan dalam pengembangan sistem (*classic system development process*) dengan pendekatan *Development Strategy.* (Whitten, 2004). Penelitian ini dibatasi hanya 7 tahapan saja yang dilakukan dari total 8 tahapan yang ada pada metode FAST dengan pendekatan model *Driven Development Strategy* 

## **HASIL DAN PEMBAHASAN**

Berikut 3 pembahasan dalam penelitian ini, yaitu :

- 1. Pendaftaran Pasien Rawat Inap.
- 2. Pelayanan Pasien Rawat inap.
- 3. Pembuatan Laporan Pasien Rawat Inap.

## **Identifikasi Permasalahan dalam pengelolaan data obat**

Berdasarkan hasil observasi dan wawancara, maka dapat diidentifikasi permasalahannya yaitu :

- 1. Registrasi pasien rawat inap masih di catat pada buku pendaftaran pasien rawat inap.
- 2. Pencatatan kunjungan pasien rawat inap yang akan dirawat inap juga masih dicatat pada buku register pelayanan pasien rawat inap.
- 3. Pasien rawat inap yang berasal dari poliklinik dan IGD yang berobat ulang di instalasi rawat inap masih dicatat pada buku register pelayanan pasien rawat inap.
- 4. Pencatatan pasien rawat inap tidak hanya di catat di buku pendaftaran dan register pelayanan pasien rawat inap saja, tetapi sudah menggunakan pencatatan komputer secara sederhana dengan menggunakan bantuan microsoft excel.

## **Analisis permasalahan dalam pengelolaan data pasien rawat inap**

Dari hasil identifikasi permasalahan dalam pengelolaan data pasien rawat inap diatas, maka dapat kita analisis dengan menggunakan bantuan metode FAST dengan 7 pendekatan :

1. Scope definition

Pada tahap ini dilakukan pendefinisian ruang lingkup sistem, masalah-masalah, serta kesempatan- kesempatan dan perintahperintah yang akan diterima sistem dalam pengelolaan data pasien rawat inap. Ruang lingkup sistem informasi manajemen rawat inap ini adalah proses pendaftaran pasien, pelayanan inap, pembayaran rawat inap, statistik pasien rawat inap, status kamar, laporan pendaftaran dan laporan pelayanan inap. 4 masalah diatas pada identifikasi permasalahan dalam pengelolaan pasien rawat inap dapat dilakukan dengan pendekatan teknologi informasi. Jadi petugas tidak perlu repot lagi mencatat pada pengelolaan data rawat inap pada buku register dan buku kunjungan pasien rawat inap

2. Problem Analysis

Pada tahap ini, dilakukan analisa lebih mendalam mengenai sistem yang sudah ada berdasarkan SOP (Standard Operational Prosedur) yang telah ada. Berikut SOP untuk pasien rawat inap baru yaitu :

- a. Pasien yang disarankan untuk di rawat inap, diinformasikan kepada pasien maupun keluarga atau yang mengantar
- b. Keluarga/ pengantar pasien mendapatkan informasi tentang kelas dan kamar yang tersedia di bagian TPPRI.
- c. Jika pasien/ keluarga menyetujui untuk di rawat inap di RS Paru Surabaya maka petugas TPPRI menginformasikan kepada petugas rawat inap.
- d. Petugas TPPRI menyiapkan BRM Rawat Inap, serta memberikan penjelasan kepada keluarga pasien tentang aturan pelayanan pasien rawat inap di RS Paru Surabaya dan mengisi General Consent serta mengisi RM 4a,
- e. Petugas TPPRI mengisi buku register kunjungan pasien Rawat Inap.
- f. Setelah ruang Rawat Inap siap, maka pasien diantar ke ruangan oleh perawat IGD.

Dan berikut ini SOP untuk pasien rawat inap lama yaitu :

- A. Melalui poliklinik
- 1. Pasien lama yang berobat ulang di poli diharuskan menjalani perawatan rawat inap oleh dokter poli.
- 2. Perawat poli menghubungi dokter DPJP nya, menyiapkan formulir DPJP yang harus di tandatangi oleh pasien / keluarga pasien serta dokter DPJP.
- 3. Perawat menyiapkan formulir Surat pernyataan masuk rumah sakit dan surat pernyataan persetujuan pemeriksaan /pengobatan yang harus di tandatangni oleh pasien/keluarga pasien dan petugas RS Paru Surabaya ( perawat/bidan)
- 4. Perawat menghubungi bagian TPPRI untuk informasi ruangan rawat inap.
- 5. Pasien / keluarga pasien melakukan registrasi di TPPRI.
- 6. Setelah registrasi selesai perawat poli / bidan mengantar pasien ke ruangan rawat inap dengan membawa BRM rawat jalan dan BRM baru rawat inap.
- B. Melalui IGD
- 1. Pasien lama yang berobat ke IGD ada indiaksi untuk di rawat inap.
- 2. Dokter jaga IGD menghubungi dokter DPJP.
- 3. Perawat IGD menyiapkan Formulir :
	- Formulir DPJP
	- Formulir Surat pernyataan masuk rumah sakit
	- Formulir pernyataan persetujuan pemeriksaan/pengobatan. (semua formulir tersebut harus ditandatangani oleh pasien/keluarga pasien dan petugas IGD/perawat IGD)
- 4. Pasien/keluarga melakukan registrasi di TPPRI. Setelah registrasi selesai perawat IGD mengantarkan pasien ke ruangan rawat inap dengan membawa BRM

Selain SOP yang ada diatas, terdapat juga SOP untuk melakukan pengisian buku register pelayanan rawat inap. Dimana yang diisi oleh petugas sebagai berikut :

- 1. Setiap pasien yang baru masuk di ruang rawat inap, harus di catat di buku register pelayanan rawat inap, meliputi :
	- $\checkmark$  Identitas pasien ( Nama, alamat dan No RM sesuai yang tertulis di BRM nya )
	- $\checkmark$  Tanggal MRS
	- $\checkmark$  Dokter DPJP
	- $\checkmark$  Diagnosa MRS.
	- $\checkmark$  Jenis kunjungan ( umum, jaminan yang di gunakan )
- 2. Setelah pasien dinyatakan keluar Rumah Sakit, serta resume medis sudah di isi,

maka catatan pasien yang di buku register pelayanan segera di lengkapi, meliputi :

- $\checkmark$  Tanggal keluar Rumah Sakit.
- $\checkmark$  Diagnosa akhir
- $\checkmark$  Keterangan KRS ( baik, dirujuk, pulang paksa, meninggal )
- $\checkmark$  Lama di rawat ( berapa hari )

Dan juga mengisi buku kunjungan rawat inap dimana pencatatan ke dalam buku register kunjungan yang dilakukan oleh petugas TPPRI terhadap setiap pasien yang akan di rawat inap di Rumah Sakit paru Surabaya. Dimana prosedurnya sebagai berikut :

- 1. Pencatan dalam buku register pendaftaran pasien rawat inap dilakukan setelah pemberian informasi oleh petugas TPPRI kepada pasien atau keluarga, selanjutnya menyiapkan dan mengisi serta menandatangani kesepakatan pada Berkas Rekam Medis Rawat Inapnya.
- 2. Petugas TPPRI mengisi buku register kunjungan Rawat Inap yang terdiri :
	- Tanggal mendaftar
	- Nomor RM
	- Identitas pasien (Nama, alamat, umur, jenis kelamin)
	- Cara penerimaan pasien ( IGD, Rawat jalan )
	- Asal pasien ( datang sendiri, Rujukan ...)
	- Nama ruang rawat
	- Kelas perawatan
	- Cara pembayaran

Disamping SOP diatas, terdapat juga laporan yang dibutuhkan oleh rumah sakit yaitu :

- 1. Rekapitulasi asal pasien rawat inap.
- 2. Laporan data pasien berdasarkan cara bayar. Laporan ini akan menyesuaikan dengan format dari juknis SIRS 2011
- 3. Requirement Analysis
	- Analisa kebutuhan bertujuan untuk menentukan kebutuhan fungsional dan nonfungsional dari sistem yang akan dikembangkan, mengidentifikasi dan menyatakan persyaratan sistem, prioritas persyaratan sistem, memperbarui atau memperhalus rencana proyek, mengkomunikasikan pernyataan persyaratan.

**Kebutuhan fungsional** pada sistem ini adalah harus mampu menangani proses pengelolaan data pasien rawat inap, menangani pencatatan kegiatan pasien rawat inap, menangani pengelolaan data-data rawat inap pasien, dan menangani pembuatan laporan.

**Kebutuhan non fungsional** pada sistem ini dapat dikategorikan berdasarkan PIECES (Performance, Information, Economic, Control, Efficiency, dan Service) framework sebagai berikut :

- *Performance :* Dapat dengan cepat digunakan untuk menyelesaikan pekerjaan. Dalam hal ini mempercepat proses pencatatan pasien rawat inap dan dapat digunakan untuk pembuatan laporannya.
- *Information :* Dengan adanya sistem yang terintegrasi ini, pengelolaan data pasien rawat inap lebih cepat dan mudah. Akurasi dan konsistensi data pasien rawat inap tetap terjaga
- *Economic :* Sistem diharapkan dapat mendukung kegiatan paperless. Penggunaan kertas dan tinta yang berlebihan dapat ditekan penggunaannya. Karena proses pencatatan yang dilakukan di komputer
- *Control* : dengan adanya sistem, diharapakan dapat digunakan untuk menonitoring data pasien rawat inap. Sehingga data pasien rawat inap dapat digunakan untuk keluar masuknya pasien rawat inap ke rumah sakit dapat dicontrol. Petugas tidak perlu khawatir akan informasi pasien rawat inap, apakah statusnya masih dalam rumah sakit (MRS) dan apakah statusnya sudah keluar rumah sakit (KRS). Sistem diharapkan dapat menampilkan data pasien rawat inap di layar komputer
- *Efficiency :* dengan adanya sistem ini, maka dapat meringankan pekerjaan petugas karena setiap pekerjaan dapat dilakukan dengan mudah dan cepat baik dalam proses transaksi maupun dalam pembuatan laporan.
- *Service :* sistem memiliki menu-menu yang mudah untuk digunakan atau istilahnya *user friendly* agar mudah untuk dioperasikan dan mudah untuk dipelajari

oleh petugas. Sistem diharapkan dapat memberikan data yang akurat dan lengkap sehingga dapat membantu top level manajer dalam hal ini kepala instalasi rawat inap dalam mengambil keputusan.

4. Logical Design

Pada tahapan ini, penelitian difokuskan dalam melakukan perancangan logika untuk menerjemahkan persyaratanpersyaratan bisnis ke model-model sistem. Perancangan logika berupa pemodelan data yang akan digambarkan menggunakan DFD (Data Flow Diagram) dan ERD (Entity Relational Diagram).

5. Decision Analysis

Dari hasil observasi di lapangan seperti yang telah disampaikan pada tahap identifikasi permasalahan diatas, maka berikut peneliti rekap dan tulis dalam bentuk tabel dan ditawarkan solusinya yaitu sebagai berikut :

Tabel 1. Pernyataan Permasalahan dan Solusinya

| N<br>Solusi<br>Pernyataan                                                  |             |  |  |
|----------------------------------------------------------------------------|-------------|--|--|
|                                                                            | yang        |  |  |
| singkat<br>dari<br>ditawarkan<br>$\Omega$                                  |             |  |  |
| masalah                                                                    |             |  |  |
| Registrasi pasien<br>$\mathbf{1}$<br>Dalam implementasi                    |             |  |  |
| rawat inap masih<br>sistem nantinya hal                                    |             |  |  |
| di catat pada buku<br>ini difasilitasi pada                                |             |  |  |
| pendaftaran pasien<br>modul pendaftaran                                    |             |  |  |
| rawat inap<br>dan                                                          | modul rawat |  |  |
| inap                                                                       |             |  |  |
| $\overline{2}$<br>Menu laporan pada<br>Pencatatan                          |             |  |  |
| modul rawat inap<br>kunjungan pasien                                       |             |  |  |
| akan memfasilitasi<br>rawat inap yang                                      |             |  |  |
| akan dirawat inap<br>untuk penyajian                                       |             |  |  |
| juga masih dicatat<br>datanya                                              |             |  |  |
| pada buku register                                                         |             |  |  |
| pelayanan pasien                                                           |             |  |  |
| rawat inap                                                                 |             |  |  |
| $\overline{3}$<br>Pasien rawat inap<br>Pada modul rawat                    |             |  |  |
| yang berasal dari<br>inap, pasien rawat                                    |             |  |  |
| poliklinik dan IGD<br>inap yang berasal                                    |             |  |  |
| dari poliklinik dan<br>yang berobat ulang                                  |             |  |  |
| di instalasi rawat<br>IGD dapat diproses                                   |             |  |  |
| inap masih dicatat<br>datanya, sehingga                                    |             |  |  |
| pada buku register<br>untuk pelaporan                                      |             |  |  |
|                                                                            |             |  |  |
| pelayanan pasien<br>pencatatannya dapat                                    |             |  |  |
| dilihat pada menu<br>rawat inap                                            |             |  |  |
| laporan                                                                    |             |  |  |
| $\overline{4}$<br>Kedepannya cukup<br>Pencatatan pasien                    |             |  |  |
| rawat inap tidak<br>dengan aplikasi yang                                   |             |  |  |
| hanya di catat di<br>dibuat.                                               | maka        |  |  |
| keseluruhan<br>buku pendaftaran                                            |             |  |  |
| pasien rawat inap<br>pengelolaan<br>pasien rawat inap<br>dan buku register | data        |  |  |

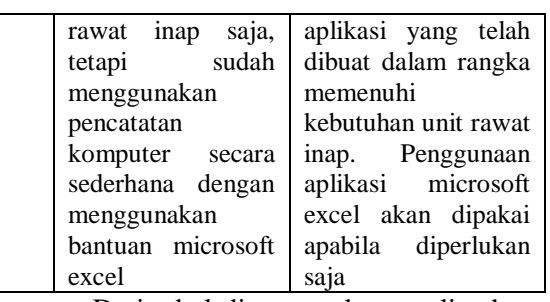

Dari tabel diatas, maka penulis akan menjelaskan fungsi-fungsi yang menjadi solusi untuk mengatasi permasalahan diatas sebagai berikut :

- 1. Pencatatan data registrasi pasien rawat inap pada buku pendaftaran pasien rawat inap. Setelah diimplementasikan nantinya pencatatan data registrasi pasien rawat inap akan dicatat dan disimpan dalam database. Pencatatan data registrasi pasien rawat inap tidak lagi dicatat pada buku register pelayanan rawat inap. Pencatatan data registrasi pasien baik pasien rawat inap baru dan pasien rawat inap lama akan dilakukan pada modul pendaftaran dan modul rawat inap pada aplikasi sistem informasi manajemen rawat inap, termasuk pencatatan data kamar dan kelas bagi pasien rawat inap yang bersangkutan
- 2. Pencatatan kunjungan pasien rawat inap pada buku register pelayanan pasien rawat inap. Pada modul rawat inap terdapat menu laporan. Laporan disini digunakan akan mencatat data bagi kunjungan pasien rawat inap. Pencatatan tidak lagi dilakukan pada buku kunjungan rawat inap. Pada menu laporan di modul rawat inap, terdapat sub menu laporan yang bernama buku register. Pada submenu buku register ini, informasi yang diinputkan oleh petugas TPPRI ke sistem akan dapat dilihat dan dicatat dalam database. Informasi terkait tgl mendaftar, nomor RM, identitas pasien (nama, alamat, umur, jenis kelamin), ruang rawat, cara pembayaran akan ditampilkan oleh sub menu laporan buku register. Jadi hal ini akan cukup efektif
- 3. Pasien rawat inap yang berasal dari poliklinik dan IGD yang berobat ulang di instalasi rawat inap masih dicatat pada buku register pelayanan pasien rawat inap. Pasien rawat inap yang berasal dari poliklinik dan IGD tidak lagi dicatat pada buku register kunjungan pasien rawat

inap. Pencatatannya sudah di modul pendaftaran dan modul rawat inap. Pencatatan pasien yang berisi identitas pasien (Nama, alamat dan No RM) , tanggal masuk rumah sakit (MRS), Dokter DPJP, Diagnosa masuk rumah sakit (MRS), cara bayar semua telah tercatat pada modul rawat inap. Sehingga semua pencatatan telah terisi secara otomatis. hal ini akan mengefektifkan dalam pengelolaan data pasien rawat inap

4. Pencatatan pasien rawat inap tidak hanya di catat di buku pendaftaran dan buku register pelayanan pasien rawat inap saja, tetapi sudah menggunakan pencatatan komputer secara sederhana dengan menggunakan bantuan microsoft excel. Penggunaan microsoft excel akan digunakan jika diperlukan saja. Pencatatan pasien rawat inap sudah secara otomatis diatur dalam aplikasi. Sehingga pengelolaan data pasien rawat inap mudah untuk diolah sedemikian rupa, baik dalam rangka pendaftran sampai pelayanan bagi pasien rawat inap

## **Perancangan database untuk aplikasi SIMRS Rawat Inap di Rumah Sakit Paru Surabaya**

Untuk perancangan database sesuai dengan kebutuhan user, maka dapat dilakukan dengan pendekatan metode FAST. Dan didapatkan hasil sebagai berikut :

#### **Database**

Berikut struktur tabel dalam database aplikasi sistem informasi manajemen rawat inap yaitu sebagai berikut :

1. Tabel Pasien dengan nama tabel : m\_pasien,Primary Key : NoMR

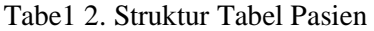

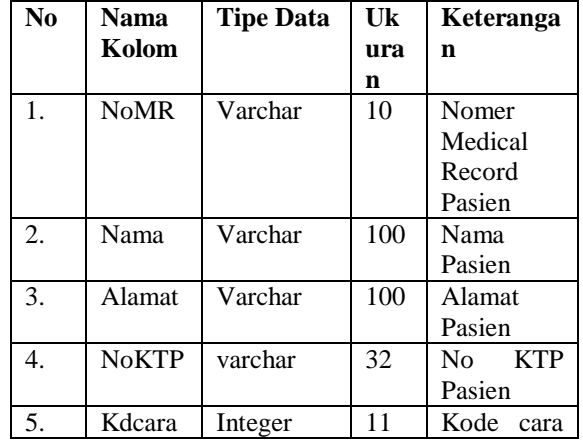

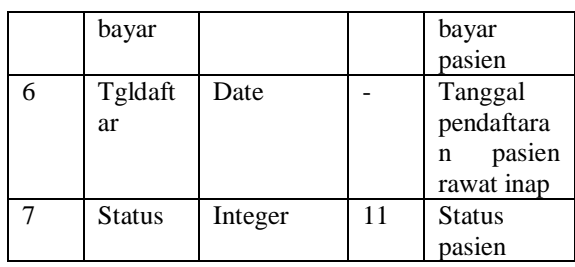

Tabel pasien ini digunakan untuk menyimpan data pasien rawat inap. baik itu pasien baru dan pasien lama rawat inap

2. Tabel Pendaftaran dengan nama tabel : t\_pendaftaran, Foreign Key : NoMR

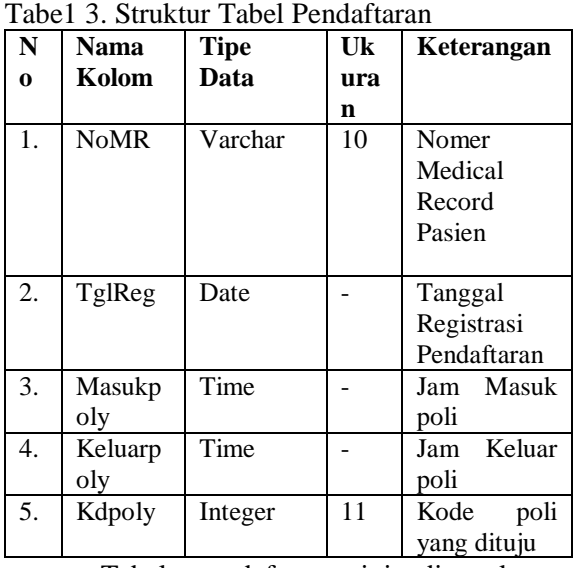

Tabel pendaftaran ini digunakan untuk menyimpan data pendaftran pasien rawat inap. baik itu pasien baru dan pasien lama rawat inap yang disertai dengan jam masuk dan tanggal registrasi pendaftaran pasien rawat inap

3. Tabel PetugasTPPRI dengan nama m\_perawat, Primary Key : IDPerawat

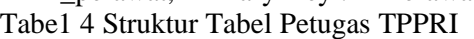

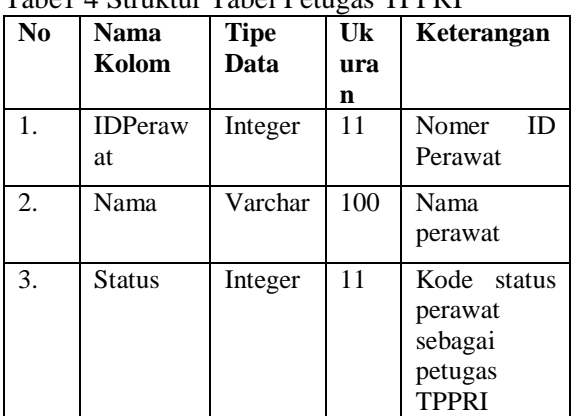

Tabel petugas TPPRI ini digunakan untuk menyimpan data perawat yang bertugas sebagai petugas TPPRI

4. Tabel Perawat Poli dengan nama m perawat rkerja, Foreign Key : IDPerawat

Tabe1 5. Struktur Tabel Perawat Poli

| N           | Nama          | <b>Tipe</b> | <b>Ukura</b> | Keteranga   |  |
|-------------|---------------|-------------|--------------|-------------|--|
| $\mathbf o$ | Kolom         | Data        | n            | n           |  |
| 1.          | <b>IDPera</b> | Integer     | 11           | ID<br>Nomer |  |
|             | wat           |             |              | Perawat     |  |
| 2.          | Ruang         | Varchar     | 20           | Nama        |  |
|             |               |             |              | ruangan     |  |
|             |               |             |              | tempat      |  |
|             |               |             |              | bekerja     |  |
| 3.          | Tmt           | Varchar     | 20           | Lama        |  |
|             |               |             |              | bekerja     |  |

Tabel perawat poli ini digunakan untuk menyimpan data perawat yang bertugas sebagai perawat pada poli rawat inap

5. Tabel Perawat IGD dengan nama m perawat rkerja, Foreign Key IDPerawat

Tabe1 6. Struktur Tabel Perawat IGD **No Nama Kolom Tipe Data Uku ran Keteranga n** 1. IDPerawat Integ er 11 Nomer ID Perawat 2. Ruang Varch ar 20 Nama ruangan tempat bekerja 3. Tmt Varch ar 20 Lama bekerja

Tabel perawat IGD ini digunakan untuk menyimpan data perawat yang bertugas sebagai perawat pada IGD

6. Tabel Dokter dengan nama m\_dokter Primary Key : Kddokter

Tabe1 7. Struktur Tabel Dokter

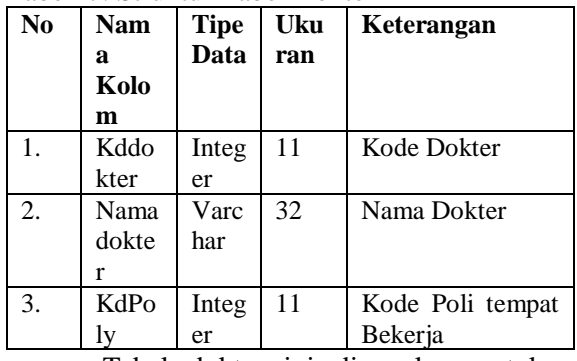

Tabel dokter ini digunakan untuk menyimpan data dokter yang bertugas memeriksa dan menangani pasien rawat inap

7. Tabel Dokter DPJP dengan nama m\_dokter\_praktek, Foreign Key : KdPoly, Kddokter

Tabe1 8. Struktur Tabel Dokter DPJP

| N <sub>0</sub> | <b>Nama</b> | <b>Tipe</b> | <b>Ukuran</b> | <b>Keteran</b> |
|----------------|-------------|-------------|---------------|----------------|
|                | Kolom       | Data        |               | gan            |
| 1.             | KdPoly      | SmallI      | 4             | Kode           |
|                |             | nt          |               | Poli           |
|                |             |             |               | tempat         |
|                |             |             |               | Bekerja        |
| 2.             | Kddokter    | SmallI      | 4             | Kode           |
|                |             | nt          |               | dokter         |
| 3.             | Jadwal      | Varcha      | 32            | Jadwal         |
|                |             | r           |               | sebagai        |
|                |             |             |               | dokter         |
|                |             |             |               | <b>DPJP</b>    |
| 4              | Dari_jam    | Varcha      | 15            | Jam            |
|                |             | r           |               | mulai          |
|                |             |             |               | bekerja        |
|                |             |             |               | sebagai        |
|                |             |             |               | dokter         |
|                |             |             |               | <b>DPJP</b>    |
| 5              | Sampai_j    | Varcha      | 15            | Selang         |
|                | am          | r           |               | waktu          |
|                |             |             |               | sebagai        |
|                |             |             |               | dokter         |
|                |             |             |               | <b>DPJP</b>    |

Tabel dokter DPJP ini digunakan untuk menyimpan data dokter yang bertugas sebagai dokter DPJP pasien rawat inap

8. Tabel Admisi dengan nama t\_admission Tabe1 9. Struktur Tabel Admisi

| N <sub>0</sub> | Nama    | <b>Tipe</b> | Uku | Keterangan  |
|----------------|---------|-------------|-----|-------------|
|                | Kolom   | Data        | ran |             |
| 1.             | Idadmi  | Intege      | 11  | Kode        |
|                | si      | r           |     | transaksi   |
|                |         |             |     | admisi      |
| 2.             | Nomr    | Varch       | 10  | Nomer       |
|                |         | ar          |     | Medical     |
|                |         |             |     | Record      |
|                |         |             |     | pasien      |
| 3.             | Masukr  | Dateti      |     | Tanggal     |
|                | S       | me          |     | masuk       |
|                |         |             |     | rumah sakit |
| 4              | Keluarr | Dateti      |     | Tanggal     |
|                | S       | me          |     | keluar      |
|                |         |             |     | rumah sakit |
| 5              | Noruan  | Int         | 11  | Kode        |
|                | g       |             |     | ruangan     |
|                |         |             |     | rawat inap  |

Tabel admisi ini digunakan untuk menyimpan data rawat inap pasien meliputi tgl masuk rumah sakit, kapan keluar rumah sakit, menempati ruangan apa saat rawat inap.

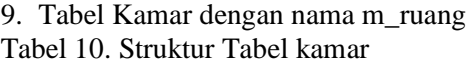

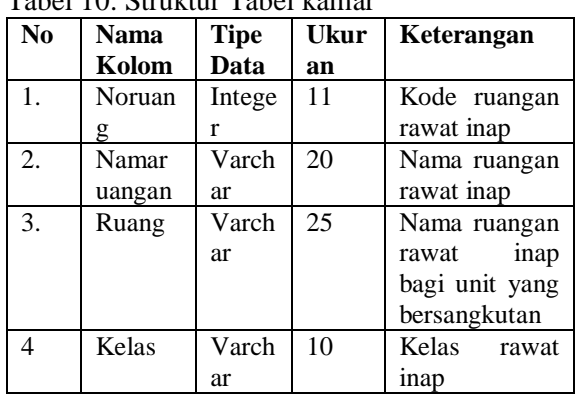

Tabel kamar ini digunakan untuk menyimpan data kamar pasien rawat inap. Nama ruangannya, ruangan untuk unit yang bersangkutan, kelas rawat inap.

10.Tabel Poli dengan nama m\_poly

|  |  | Tabe1 11. Struktur Tabel Poli |  |  |
|--|--|-------------------------------|--|--|
|--|--|-------------------------------|--|--|

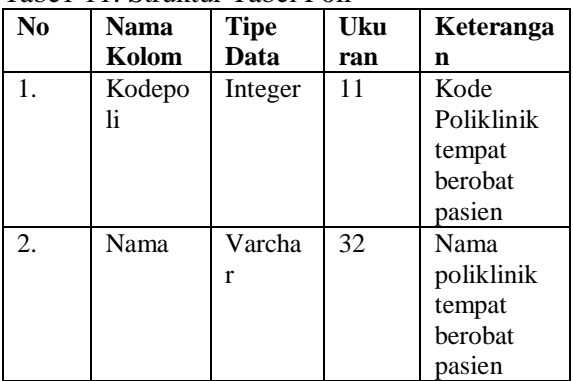

Tabel poli ini digunakan untuk menyimpan data poliklinik tempat berobat pasien. Kode poli berikut namanya.

11.Tabel Cara Bayar dengan nama m\_carabayar

Tabe1 12. Struktur Tabel Cara Bayar

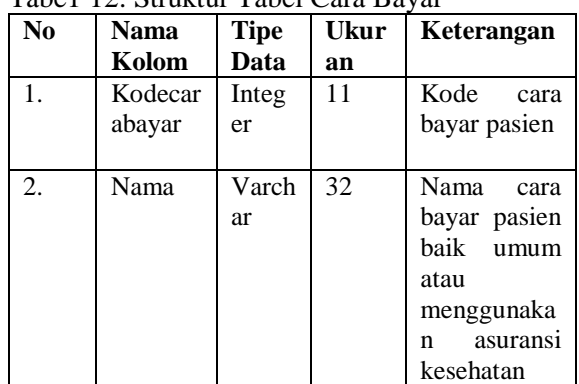

Tabel poli ini digunakan untuk menyimpan data cara bayar pasien. Kode cara bayar berikut namanya.

## **Perancangan Aplikasi SIMRS Rawat Inap di Rumah Sakit Paru Surabaya**

dari hasil analisis yang telah dilakukan, maka didapatkan hasil perancangan aplikasi rawat inap rs paru sebagai berikut :

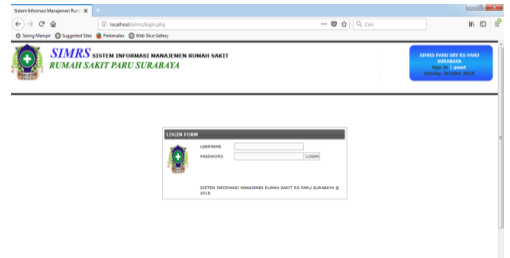

Gambar 2. Halaman Login Aplikasi Pasien Rawat Inap

Pada halaman ini kita diminta untuk memasukkan username dan password untuk unit yang akan kita tuju

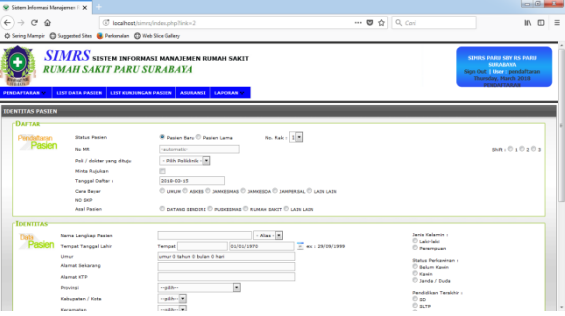

Gambar 3. Halaman Pendaftaran Pasien

Pada halaman ini, pasien yang hendak menuju ke bagian rawat inap didata baik pasien rawat inap yang berasal dari poliklinik dan IGD.

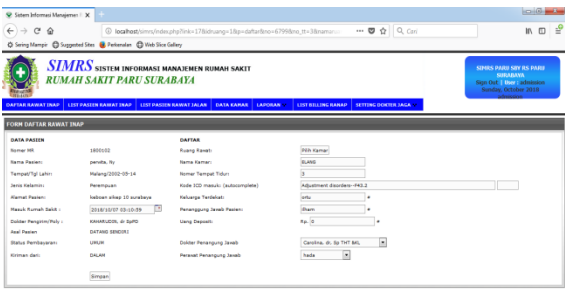

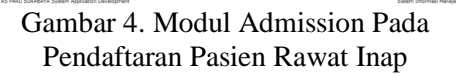

Pada halaman modul admission ini, pasien rawat inap akan didata, termasuk pada pemilihan kamar untuk pasien rawat inap.

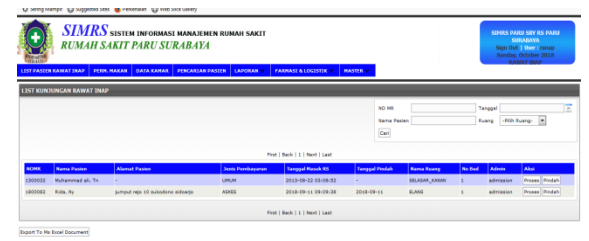

Gambar 5. Modul Rawat Inap Pada Pendaftaran Pasien Rawat Inap

Pada halaman modul rawat inap ini, dapat ditampilkan siapa saja pasien rawat inap, data kamar untuk pasien rawat inap, laporan harian, sensus harian dan buku register.

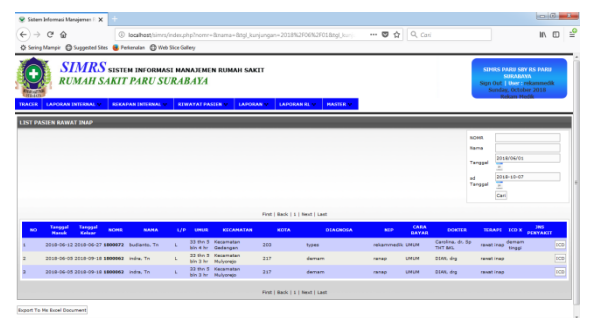

Gambar 6. Modul Rekam Medik Untuk Monitoring Pasien Rawat Inap

Pada halaman modul rekam medik ini, kita bisa melakukan monitoring pasien rawat inap.

## **PENUTUP**

## **Kesimpulan**

Dari hasil penelitian didapatkan hasil sebagai berikut :

- 1. Identifikasi permasalahan dalam pengelolaan data pasien rawat inap terutama dalam pengelolaan pasien rawat inap, dapat diidentifikasi sebagai berikut : 1. Pendaftaran Pasien Rawat Inap
	- 2. Pelayanan Pasien Rawat inap
	- 3. Pembuatan Laporan Pasien Rawat Inap
- 2. Berdasarkan hasil identifikasi permasalahan dalam pengelolaan data pasien rawat inap diatas, maka dapat kita analisis dengan menggunakan bantuan metode FAST dengan 7 pendekatan:

*a. Scope definition*

Pada tahap ini dilakukan pendefinisian ruang lingkup sistem, masalah-masalah, serta kesempatan- kesempatan dan perintah-perintah yang akan diterima sistem dalam

pengelolaan data pasien rawat inap.

3 masalah diatas pada identifikasi permasalahan dalam pengelolaan pasien rawat inap dapat dilakukan dengan pendekatan teknologi informasi. Jadi petugas tidak perlu repot lagi mencatat pada pengelolaan data rawat inap pada buku register dan buku kunjungan pasien rawat inap.

*b. Problem Analysis*

Pada tahap ini, dilakukan analisa lebih mendalam mengenai sistem yang sudah ada berdasarkan SOP (Standard Operational Prosedur) yang telah ada baik SOP untuk pasien rawat inap baru dan SOP untuk pasien rawat inap lama. Selain SOP terdapat juga SOP untuk melakukan pengisian buku register pelayanan rawat inap. Dan juga mengisi buku kunjungan rawat inap dimana pencatatan ke dalam buku register kunjungan yang dilakukan oleh petugas TPPRI terhadap setiap pasien yang akan di rawat inap di Rumah Sakit paru Surabaya.

*c. Requirement Analysis*

Analisa kebutuhan bertujuan untuk menentukan kebutuhan fungsional dan nonfungsional dari sistem yang akan dikembangkan, mengidentifikasi dan menyatakan persyaratan sistem, prioritas persyaratan sistem, memperbarui atau memperhalus rencana proyek, mengkomunikasikan pernyataan persyaratan.

## **Kebutuhan fungsional**

pada sistem ini adalah harus mampu menangani proses pengelolaan data pasien rawat inap, menangani pencatatan kegiatan pasien rawat inap, menangani pengelolaan datadata rawat inap pasien, dan menangani pembuatan laporan.

## **Kebutuhan non fungsional**

pada sistem ini dapat dikategorikan berdasarkan PIECES (Performance, Information, Economic, Control, Efficiency, dan Service) framework.

*d. Logical Design*

Pada tahapan ini, penelitian difokuskan dalam melakukan perancangan logika untuk menerjemahkan persyaratanpersyaratan bisnis ke model-model sistem. Perancangan logika berupa pemodelan data yang akan digambarkan menggunakan DFD (Data Flow Diagram) dan ERD (Entity Relational Diagram).

*e. Decision Analysis*

Dari hasil observasi di lapangan seperti yang telah disampaikan pada tahap identifikasi permasalahan diatas, maka berikut peneliti rekap dan tulis dalam bentuk tabel dan ditawarkan solusinya.

- *f. Physical Design and Integration*
	- Dari gambar ERD diatas, dapat dijelaskan bahwa akan terbentuk entitas yang nantinya akan membentuk tabel dalam database. Berdasarkan berdasarkan ERD penerimaan pasien rawat inap baru melalui IGD, maka akan terbentuk 7 entitas yaitu pasien, petugas TPPRI, kamar, kelas, poli, cara bayar, pendaftaran, admini. sedangkan berdasarkan ERD penerimaan pasien rawat inap lama melalui poliklinik maka akan terbentuk 8 entitas yaitu pasien, dokter, perawat poli, poli, kamar, carabayar, dokter DPJP, admisi. dan berdasarkan ERD penerimaan pasien rawat inap lama melalui IGD akan terbentuk 8 entitas yaitu pasien, perawat IGD, dokter, poli, kamar, carabayar, dokter DPJP dan admisi. dari hasil entitas ini maka akan terbentuk 11 tabel dalam databasenya yaitu tabel pasien, tabel pendaftaran, tabel petugas TPPRI, tabel perawat poli, tabel perawat IGD, tabel dokter, tabel dokter DPJP, tabel admisi, tabel kamar, tabel poli, tabel cara bayar.
- *g. Construction and Testing*

Pada tahap ini akan dilakukan pengkodean sistem yang telah didesain pada tahap sebelumnya, dan kemudian menguji sistem tersebut. Produk jadi pada tahap

ini adalah sistem fungsional yang siap untuk diimplementasikan. Pada bab 4 diatas dijelaskan bahwasannya terdapat Terdapat 4 form yang didapatkan dari hasil penelitian ini yaitu form login, form pendaftaran, form admission, form rawat inap dan form rekam medik. Masingmasing menu dan fitur yang ada terlah dilakukan testing dengan menggunakan black box testing. Dan hasilnya semua menu dan fitur dapat berjalan dengan baik.

- 3. 7 entitas dari hasil ERD penerimaan pasien rawat inap baru melalui IGD, 8 entitas dari hasil ERD penerimaan pasien rawat inap lama melalui poliklinik, 8 entitas dari hasil ERD penerimaan pasien rawat inap lama melalui IGD akan didapatkan 11 tabel dalam databasenya yaitu tabel pasien, tabel pendaftaran, tabel petugas TPPRI, tabel perawat poli, tabel perawat IGD, tabel dokter, tabel dokter DPJP, tabel admisi, tabel kamar, tabel poli, tabel cara bayar.
- 4. Terdapat 5 form yang didapatkan dari hasil penelitian ini yaitu form login, form pendaftaran, form admission, form rawat inap dan form rekam medik.

## **Saran**

Untuk penelitian berikutnya diharapkan dapat dikembangkan menu atau fitur tambahan dari aplikasi sistem informasi manajemen rumah sakit paru surabaya. Dengan sudah dibuatnya rancangan database pada penelitian ini dan rancangan aplikasi SIMRS, akan mempermudah dalam pengembangan aplikasinya.

## **DAFTAR PUSTAKA**

- Whitten, L Jeffry, dkk. 2004. Metode Desain dan Analisis Sistem Edisi 6 (Diterjemahkan oleh tim penterjemah ANDI). Yogyakarta : Penerbit ANDI
- A Robert, Leitch. Roscoe K. 1983. Accounting Information Systems. New Jersey: Prentice Hall

Connolly,Thomas and Carolyn Begg. 2010. Database System a Practical

- Approach to Design, Implemeniation And Management Fifth Edition. Boston: Pearson Education.
- Dharma, Akhmad. 2013. Trik mudah menguasai OOP dengan PHP. Yogyakarta : Penerbit Lokomedia
- Kadir, Abdul. 2002. Pengenalan Sistem Informasi.Yogyakarta : Andi **Offset**
- Kadir, Abdul. 2008. Pengenalan Sistem Informasi. Yogyakarta : Andi **Offset**
- Kadir, Abdul. 2008. Dasar pemrograman web dinamis menggunakan php. Yogyakarta : Andi Offset
- Kadir, Abdul. 2013. Belajar sendiri pasti bisa JQuery. Yogyakarta : Andi **Offset**
- Kadir, Abdul. 2013. From zero to a pro HTML 5. Yogyakarta : Andi **Offset**
- Kroenke, D M. 2008. Experiencing MIS. Prentice-Hall, Upper Saddle River, NJ
- M Scott, George. 1986. Principles of management Information Systems. New York : McGraw Hill
- Nugroho, Adi. 2004. Konsep pengembangan sistem basis data. Bandung : Informatika Bandaung
- Nugroho, bunafit. 2004. Cascading style sheets. Yogyakarta : Gava Media
- Sebis. 2009. Definition of Application Landscape. 14 januari 2011. Cited inhttps://id.wikipedia.org/wiki/Sis tem\_informasi
- Sidik, Betha. 2001. Pemrograman Web PHP. Bandung : Informatika
- Supriansyah, Haris dan Kartoyo. 2006. 30 Menit Menjadi Webmaster. Bandung : OASE Media
- Utara, Sumatra. Landasan teori aplikasi berbasis web. 24 Juli 2016. Cited in:http://repository.usu.ac.id/bitstr eam/123456789/38579/4/Chapter %20II.pdf
- Wiswakarma, komang. 2011. Teknik cepat menguasai CSS3. Yogyakarta : Lokomedia
- Winarko, Edi. 2006. Perancangan database dengan power designer 6.32. Jakarta : Prestasi Pustakaraya